## **Sisukord**

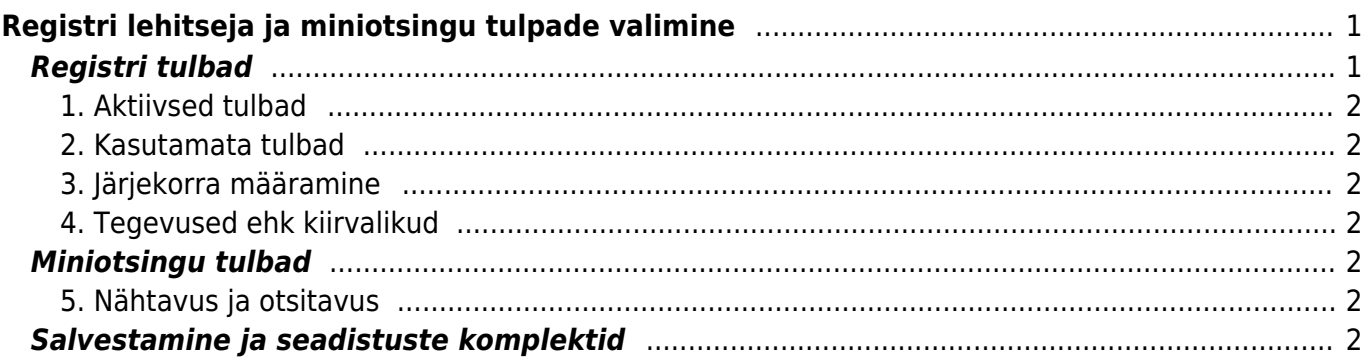

<span id="page-2-0"></span>Enamustes Directo baasregistrites nagu artiklid, kliendid, hankijad jms ning dokumendiregistrites nagu arved, tellimused, ostuarved jne saab kasutaja ise valida kuvatavaid tulpasid, nende järjekorda ja nendega seotud kiirvalikuid. Häälestamise vaade avaneb registri akna ülaosas nupu Vali tulbad

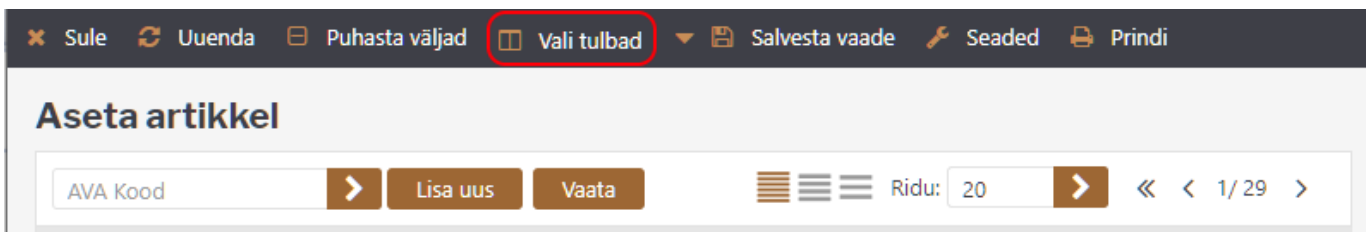

või miniotsingu akna alumises nurgas oleva mutrivõtmekese abil.

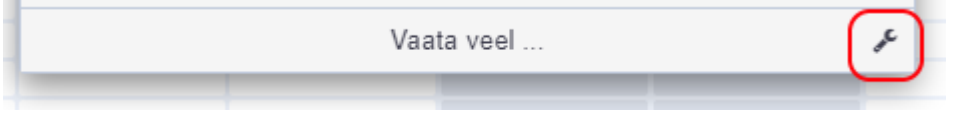

# <span id="page-2-1"></span>**Registri tulbad**

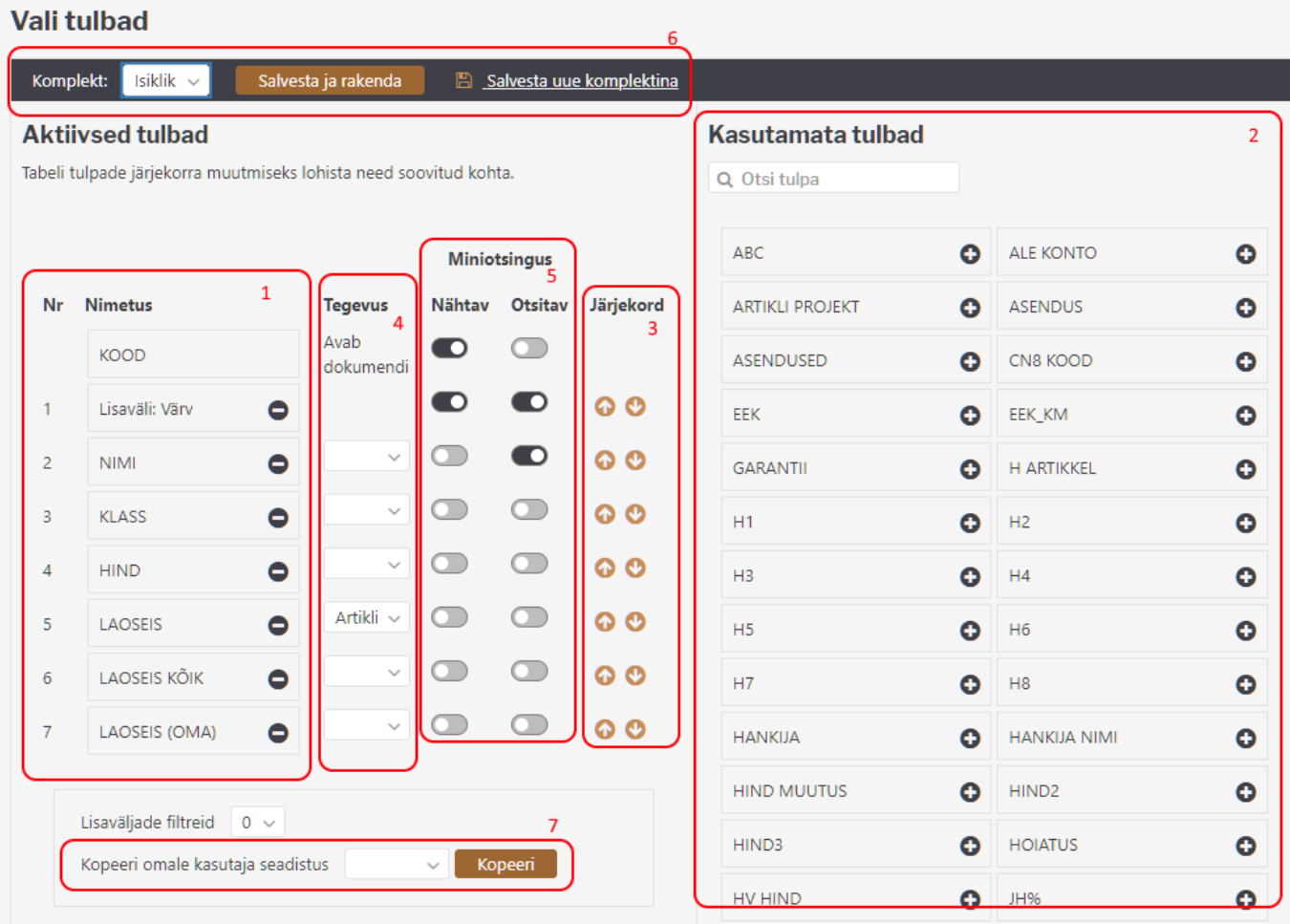

#### <span id="page-3-0"></span>**1. Aktiivsed tulbad**

Akna vasakus servas on näha, milline tulpade komplekt on valitud, sh nende järjekord. Esimeses tulbas on alati registri võtmeväli (dokumendi number, andmekaardi kood), ülejäänud tulpade järjekorda saab kasutaja muuta. Tulba nime kõrval oleva miinusmärgi klikkimine eemaldab tulba, st see kolib Kasutamata tulpade sektsiooni.

#### <span id="page-3-1"></span>**2. Kasutamata tulbad**

Akna paremas servas on komplekt kõikidest tulpadest, mida registri vaatesse saaks valida, aga pole veel valitud. Mõnedes registrites on valitavate väljade arv väga suur, sellisel puhul on abi sektsiooni päises olevast otsingukastist, mis filtreerib kuvatavate tulpade komplekti nime järgi. Tulba nimel või selle kõrval oleval plussmärgil klikkimine aktiveerib tulba ehk see kolib Aktiivsete tulpade sektsiooni.

#### <span id="page-3-2"></span>**3. Järjekorra määramine**

#### <span id="page-3-3"></span>**4. Tegevused ehk kiirvalikud**

## <span id="page-3-4"></span>**Miniotsingu tulbad**

#### <span id="page-3-5"></span>**5. Nähtavus ja otsitavus**

### <span id="page-3-6"></span>**Salvestamine ja seadistuste komplektid**

From: <https://wiki.directo.ee/> - **Directo Help**

Permanent link: **[https://wiki.directo.ee/et/t\\_list\\_muuda2?rev=1608018909](https://wiki.directo.ee/et/t_list_muuda2?rev=1608018909)**

Last update: **2020/12/15 09:55**